<span id="page-0-3"></span>数据校验触发时机

[1.描述](#page-0-0) [2.数据校验触发时机](#page-0-1)

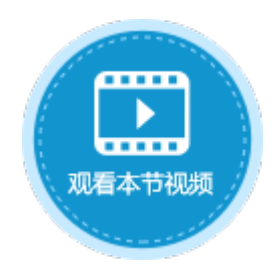

<span id="page-0-0"></span>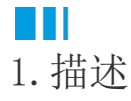

在活字格中,单元格设置了数据校验后,需要一个时机去触发数据的校验。

<span id="page-0-1"></span>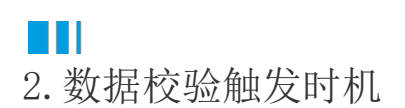

如果单元格设置了数据验证,在浏览器中的如下时机触发数据验证:

表格中的单元格

在数据提交时触发数据验证。

不在表格中的单元格

默认为失去焦点时触发校验。

您也可以更改数据校验的触发时机。在"文件->设置->应用程序设置->数据校验触发时机"中,勾选"当失去焦点时不触发校验 "之后,在焦点移出时,不会进行数据验证,只有在执行数据表操作命令时才会触发校验。

图1 数据校验触发时机

<span id="page-0-2"></span>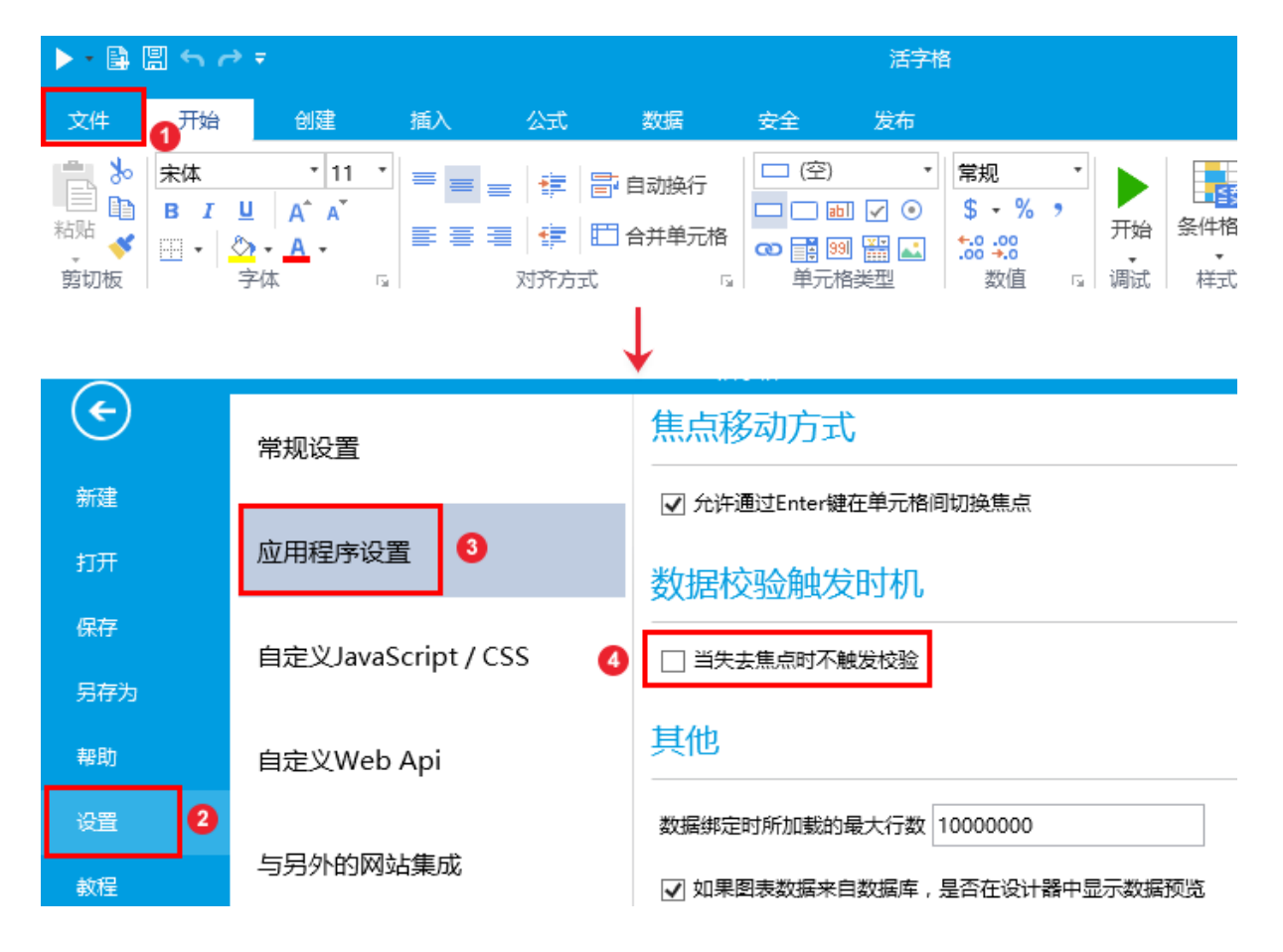

例如,在订单的添加页面,对客户名称单元格设置数据验证,如下图所示:

图2 设置数据验证

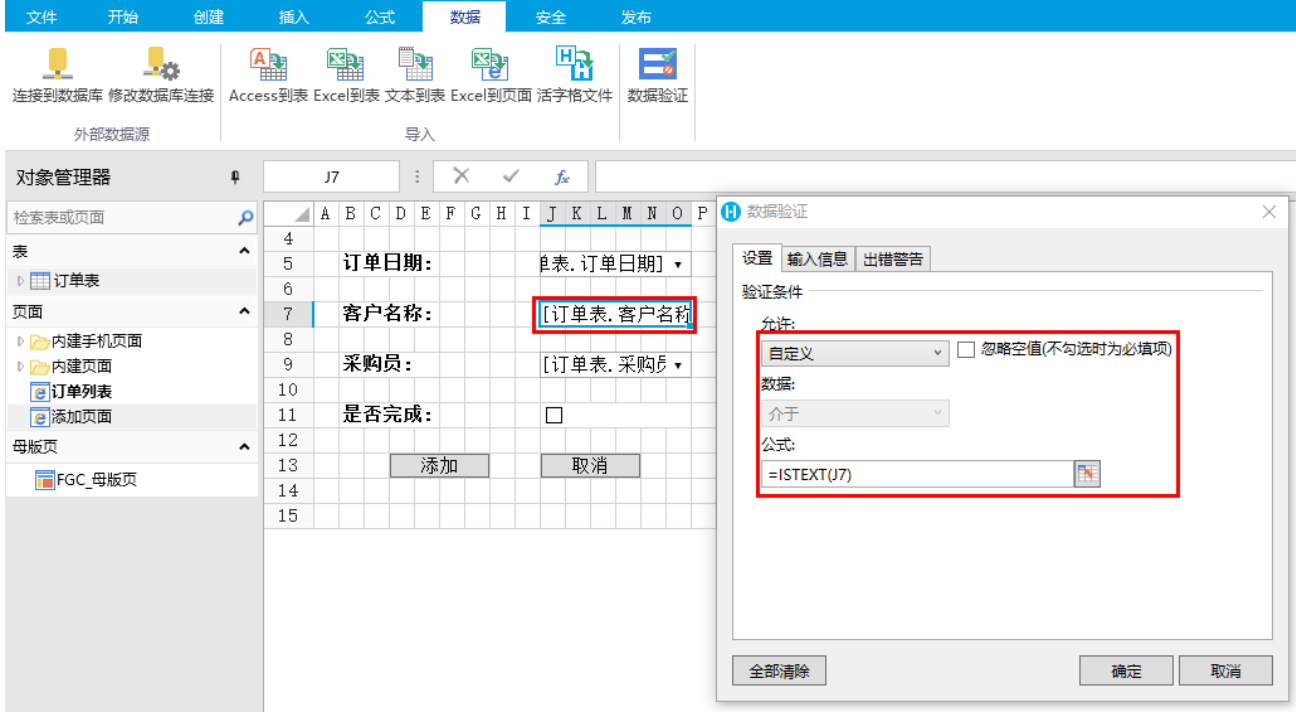

运行后,当单元格失去焦点就会触发校验,如下图所示:

图3 失去焦点触发数据校验

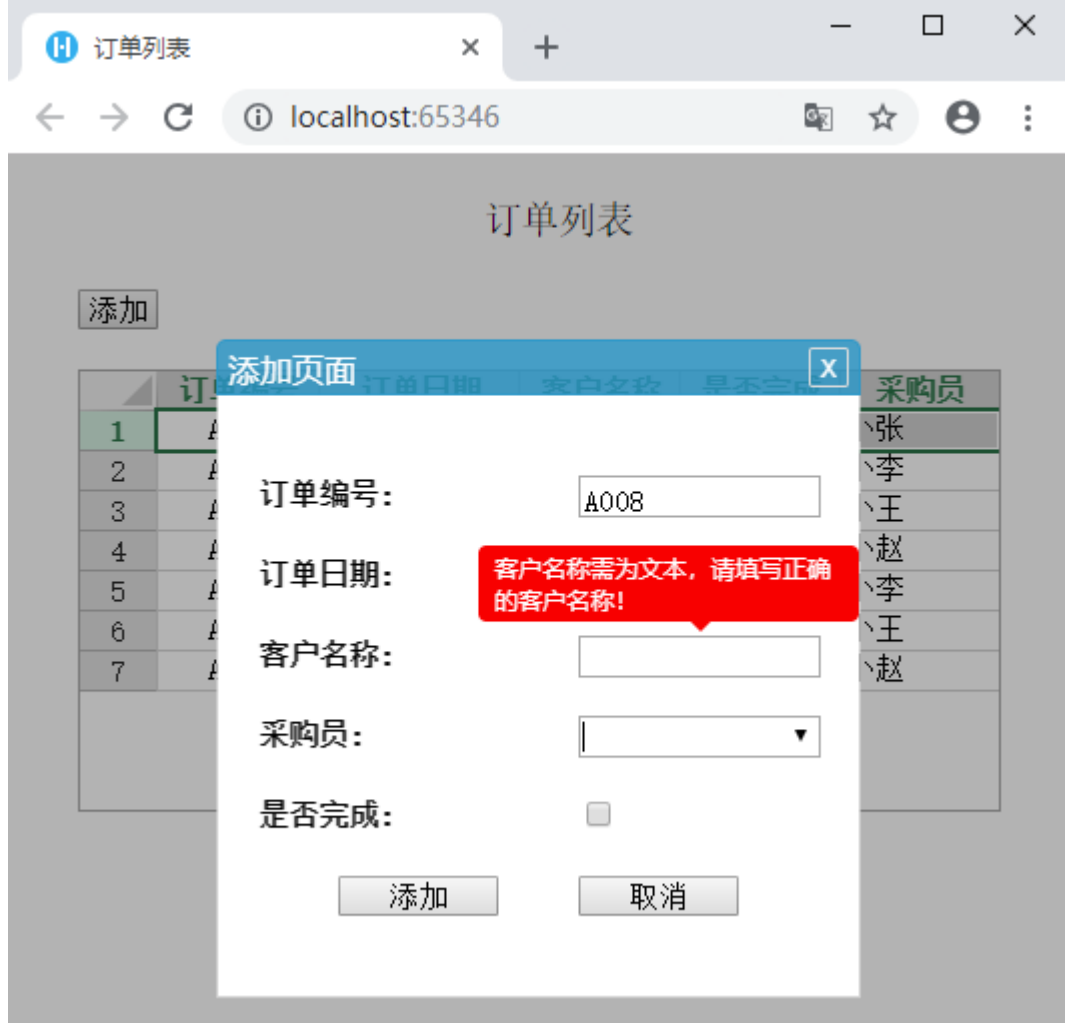

如果修改了默认的触发时机,即在"文件->设置->应用程序设置->数据校验触发时机"中,勾选"当失去焦点时不触发校验",如[图1所](#page-0-2)示 。

在焦点移出时,不会进行数据验证,只有在执行数据表操作命时才会触发校验,如下图所示。

图4 执行数据表操作命令触发数据校验

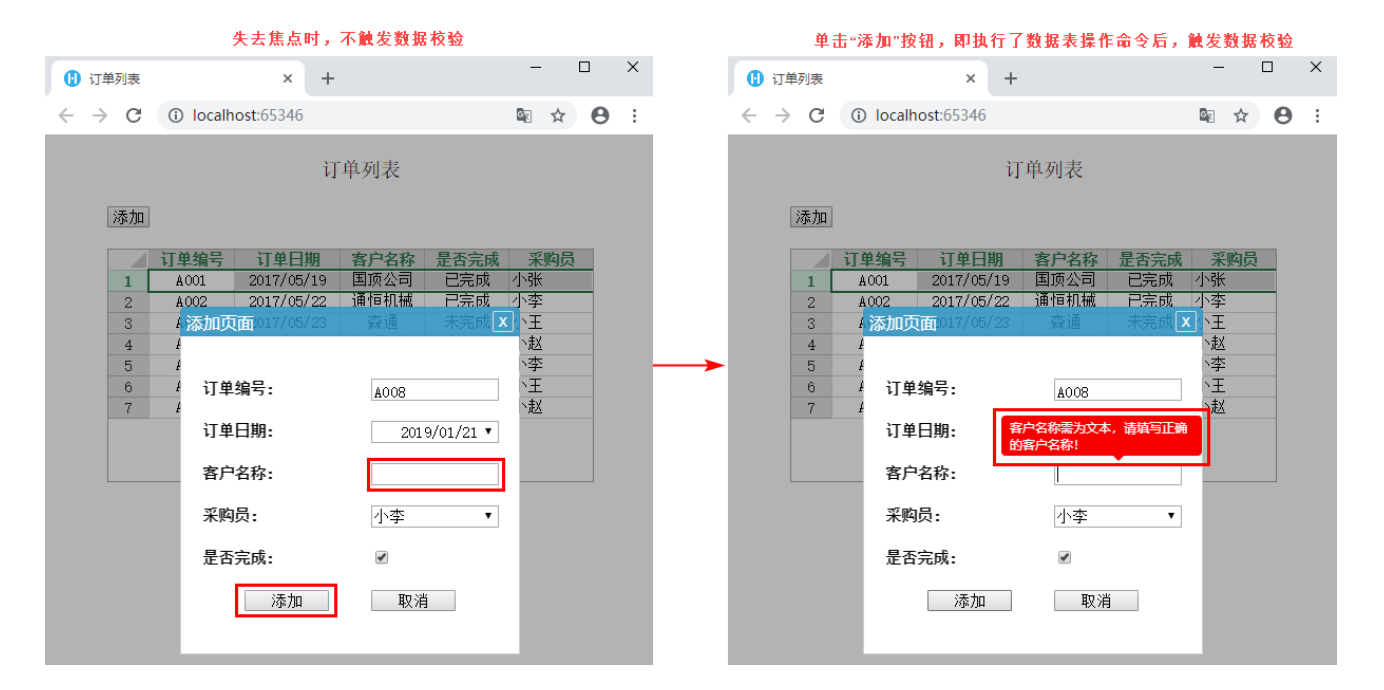